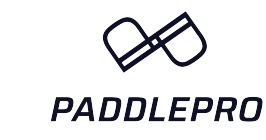

## Setup
Guide K Kinomap

Go to your App Store or Google Play store and download the Kinomap App.

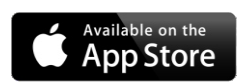

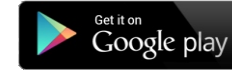

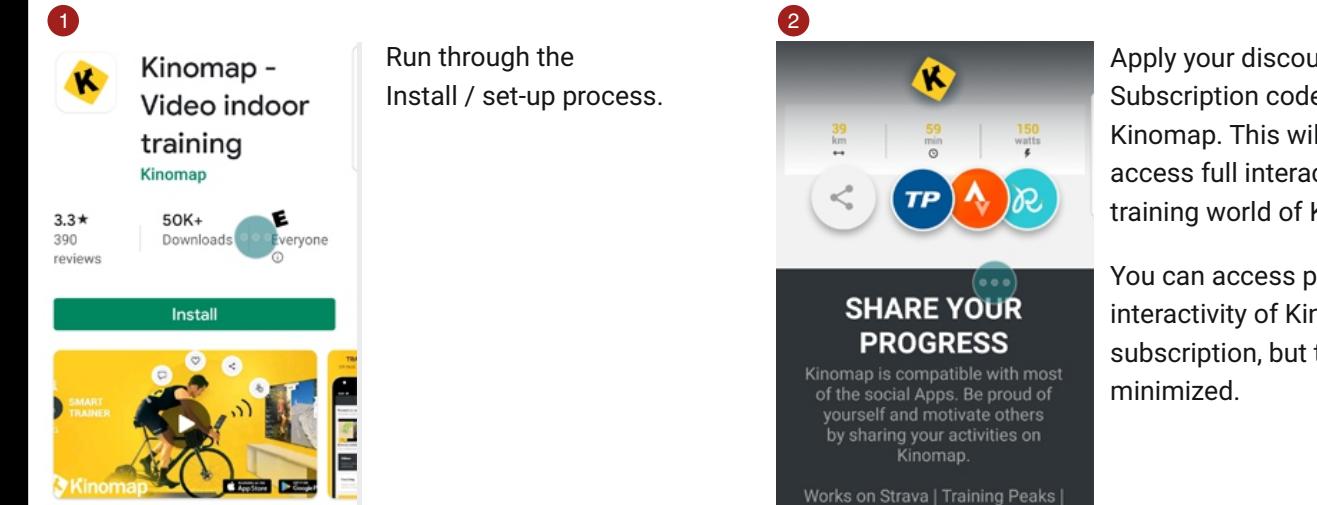

Apply
your
discounted
KayakPro Subscription
code
or
sign
up
directly
to Kinomap.
This
will
now
allow
you
to access
full
interactivity
immersive training
world
of
Kinomap.

You can access partial videos and partial interactivity
of
Kinomap
without subscription, but the interactivity is

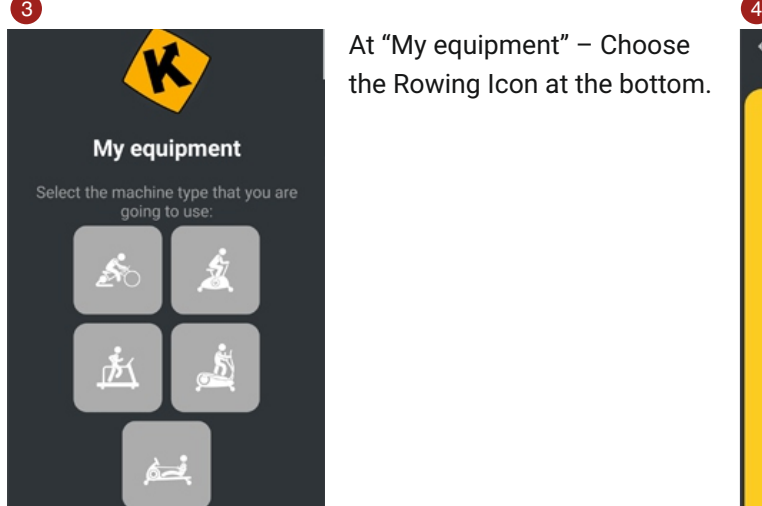

At
"My
equipment"
–
Choose the
Rowing
Icon
at
the
bottom.

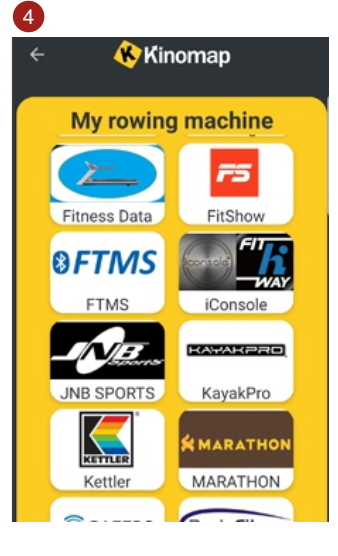

Under Armour | Runtastic | Other

Next
Screen
choose

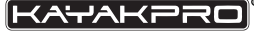

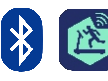

Then
With
your
Genesis
Port
fully charged
–
search
for
your
Genesis Bluetooth
Port

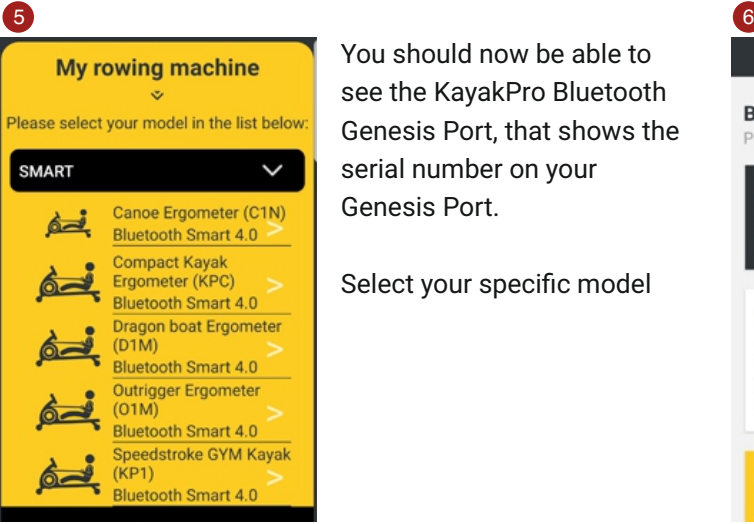

Kinomap

Cambridge

← 半 2.9 22 0 03:5

 $/500$ 

 $_{\odot}$ 

Difficulty **KKKK** 

7

Green ▲ 生

Difficulty  $\kappa \kappa \kappa \kappa \Re$ 

 $0$  02:5

/500

ç,

17

 $3.0$  $^{\circ}$ 

You
should
now
be
able
to see
the
KayakPro
Bluetooth Genesis
Port,
that
shows
the serial
number
on
your Genesis
Port.

Select
your
specific
model

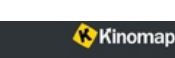

**Browse content** 

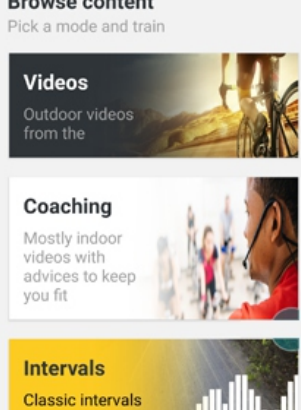

Refine
your
search
using
Rowing
as
your sport in search - in the Search box if you type in Grayson this will bring up the Kayaking
Specific
Videos
we
have
made and
are
increasing
this
weekly.

Then
pick
your
preferred
video.

Choose
either
of
the
2
training
options:

Discovery - This will run the video at its original speed no matter your performance - it can be a more relaxed way to train and appreciate the view, at your own pace. No pressure!

Challenge - This will give you full interconnected, interactivity of your own performance on the KayakPro ergometer against the Geo-located video, so the boat will be exactly where your performance has
determined
it
will
be.

Press start and when instructed- start your training.

The display allows you to see others whom have competed on this course previously and your performance in relation to these.

Whilst operating it will also show you a HD Video, a leader / position board, Geo-map, distances in front or
behind
other
paddlers,
distance
to
completion
of
the
event.

As you are in closer contact with other participants you will see their Avatar image appear "ghost-like" at the bottom of your video display screen. The stronger the other avatars' image the closer you are to them. As you paddle away, they will disappear and vice versa.

The matrix data displayed at the top of the screen is your Data in terms of Watts, 500m pace, time, HR.

Upon completion and save you will be able to see your full training data history for that event. If you wish to screen to a remote TV then you can by going to "More" menu at the bottom of your device
screen
this
screen
will
appear.

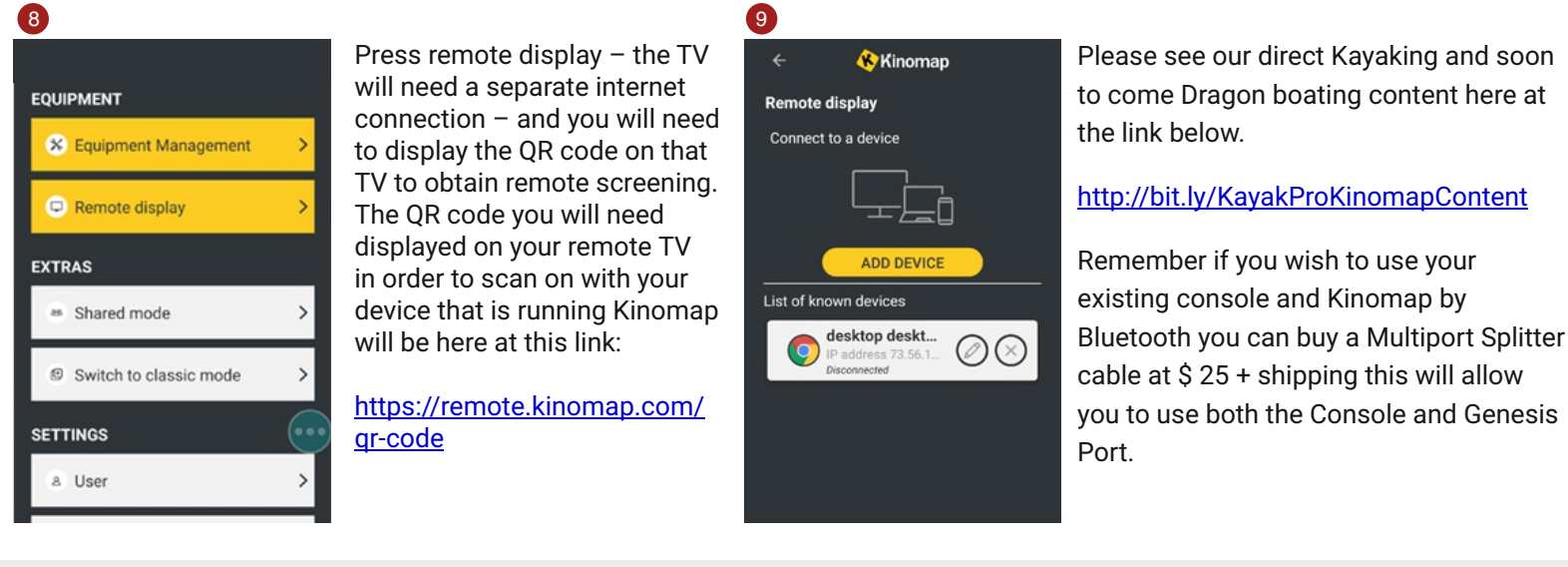

<https://www.facebook.com/groups/383261689691385> Join the Kinomap/ Facebook User Group, to set up your multiplayer sessions and join the KayakPro Kinomap user community.

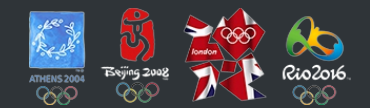

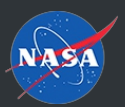

KAYAKPRO USA LLC OFFICIAL SUPPLIER OF KAYAK AND CANOE ERGOMETERS TO THE 2004, 2008, 2012 AND 2016 OLYMPIC GAMES

SUPPLIER OF ERGOMETERS TO NASA LYNDON B. JOHNSON SPACE CENTER | HOUSTON, TEXAS